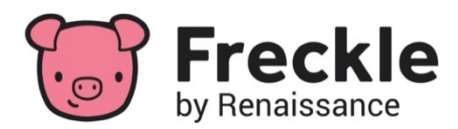

# **Welcome to Freckle for Clark County Students and Families**

Follow these easy steps to log in and start using your Freckle account. Choose your grade range to learn about your dashboard and earning coins for practice.

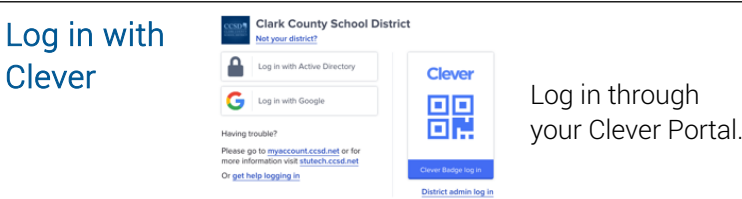

#### **Students in Kindergarten – 2nd grade**

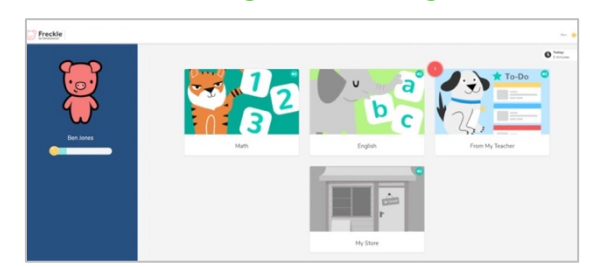

#### Your dashboard

- Once you log in, you will see your dashboard. It will look like the picture above.
- Choose the **Math** tile to practice number basics and math facts, learn basic number facts, and explore math concepts.
- Choose the **English** tile to explore new words and books, learn and review site words, explore literacy skills, and read or listen to new texts.
- If your teacher has an assignment for you, it will be in the From My Teacher tile.

#### Earning coins for practice

- When you practice, you earn coins.
- When you start earning coins, the progress bar below your avatar will start filling. When it is full, your My Store will open and you can go shopping to dress up your character.

#### **Students in 3rd – 5th grade**

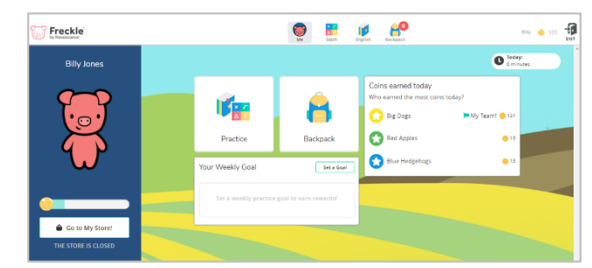

Click on the Freckle badge to enter the Freckle platform.

## Your dashboard

- Once you log in, you can see your dashboard and click on your tiles.
- The **Practice** tile will allow you to work on any practice activity in Math or English.
- You can also click on the tabs at the top of your screen to see the Math and English options to practice.
- The **Backpack** tile will include assignments from your teacher.

## Earning coins for practice

- When you practice, you earn coins.
- When you start earning coins, the progress bar below your avatar will start filling. When it is full, your My Store will open. Just click the button below your progress bar and go shopping to dress up your character.

## **When you finish using Freckle for the day, just click EXIT in the top corner of the screen.**

## **Watch these videos to learn more**

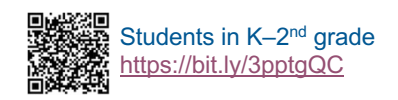

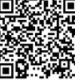

Families of students in any grade https://bit.ly/37qx51N

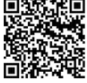

Students in 3<sup>rd</sup>–5<sup>th</sup> grade https://bit.ly/3bf0GvU

## RENAISSANCE

©Copyright 2021 Renaissance Learning, Inc. All rights reserved. | www.renaissance.com 430539.0221